# **Obsah**

### **[Začínáme](#page-2-0)**

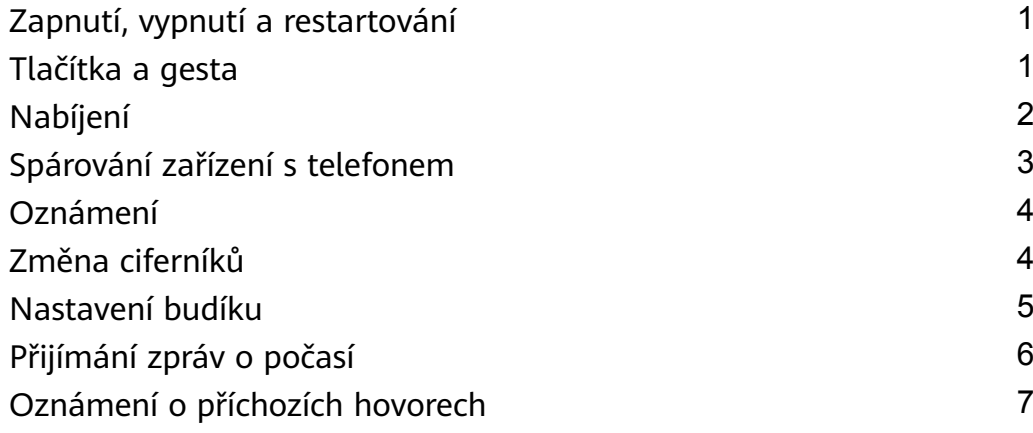

### **[Monitorování cvičení](#page-9-0)**

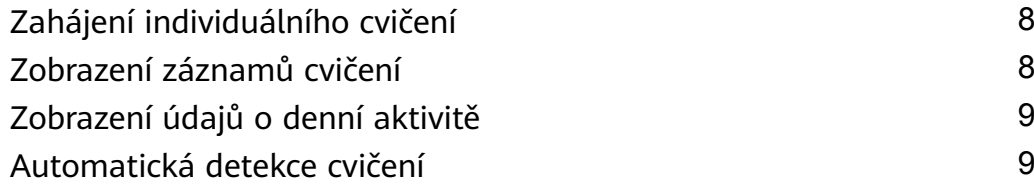

### **[Správa zdraví](#page-11-0)**

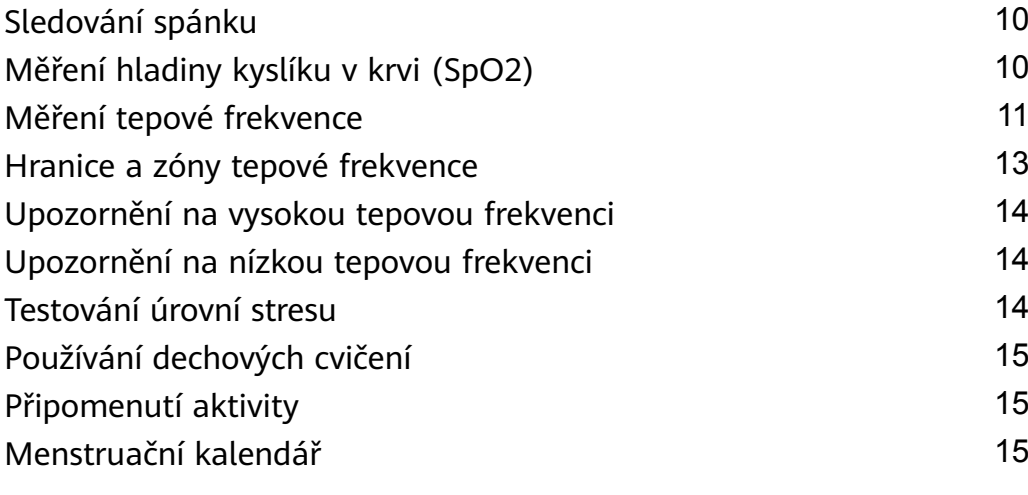

### **[Pohodlný život](#page-17-0)**

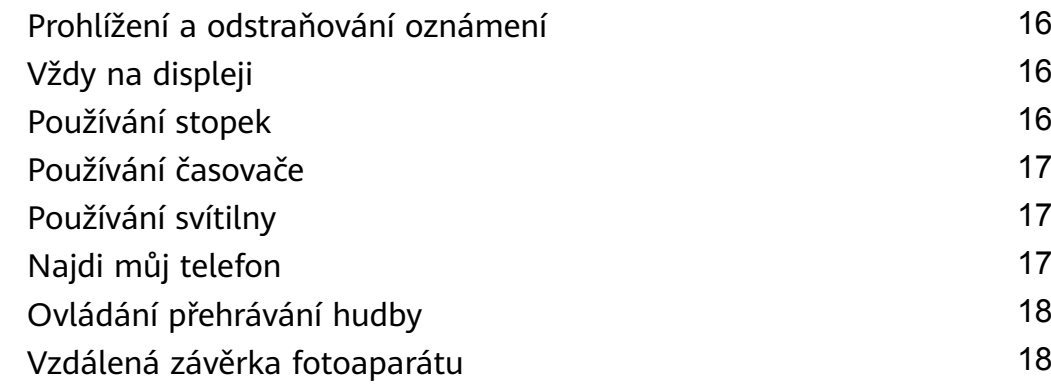

### **[Další pokyny](#page-20-0)**

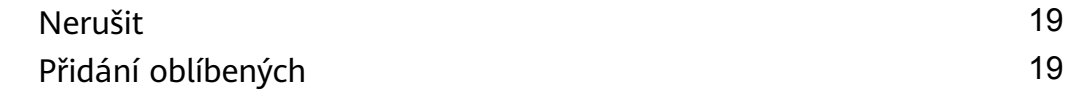

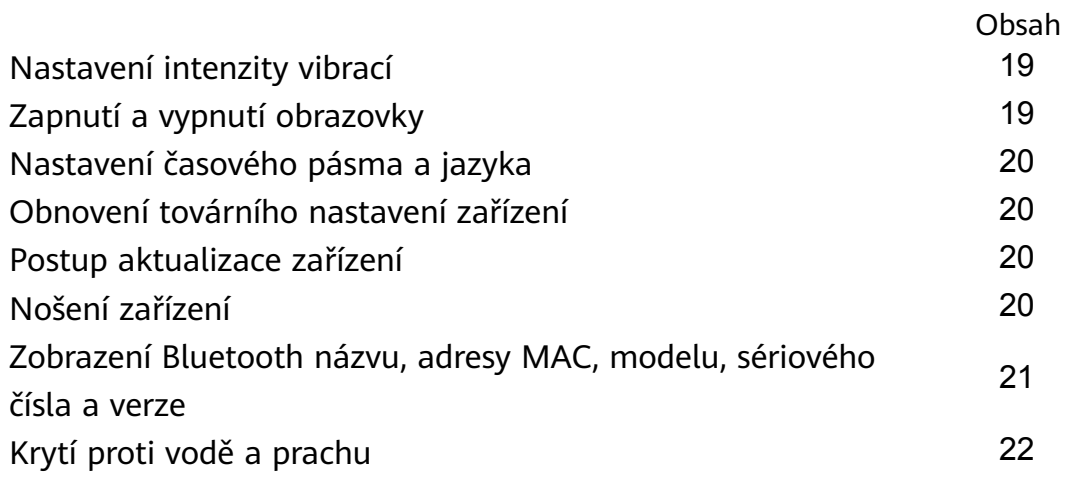

# <span id="page-2-0"></span>**Začínáme**

# **Zapnutí, vypnutí a restartování**

#### **Zapnutí**

- Stisknutím a podržením bočního tlačítka zařízení zapněte.
- Při nabíjení se zařízení automaticky zapne.
	- Pokud je úroveň nabití baterie extrémně nízká, zobrazí se zpráva s výzvou k nabití zařízení. Zařízení se automaticky vypne po 2 sekundách a nebudete jej moci znovu zapnout.

#### **Vypnutí**

- Stiskněte a podržte boční tlačítko po dobu 3 sekund a poté pro vypnutí zařízení vyberte možnost **Vypnout**.
- Pokud chcete zařízení vypnout, přejděte v zařízení do nabídky **Nastavení.** > **Systém** > **Vypnout**.

**D** Pokud se baterie vybije, zařízení se automaticky vypne.

#### **Restartování**

- Pokud chcete zařízení restartovat, přejděte v zařízení do nabídky **Nastavení.** > **Systém** > **Restartovat**.
- Stiskněte a podržte boční tlačítko po dobu 3 sekund a poté vyberte možnost **Restartovat**.

## **Tlačítka a gesta**

Vaše zařízení je vybaveno dotykovou obrazovkou. Pro provádění operací můžete potáhnout prstem nahoru, dolů, doleva nebo doprava a také na obrazovce klepnout a podržet.

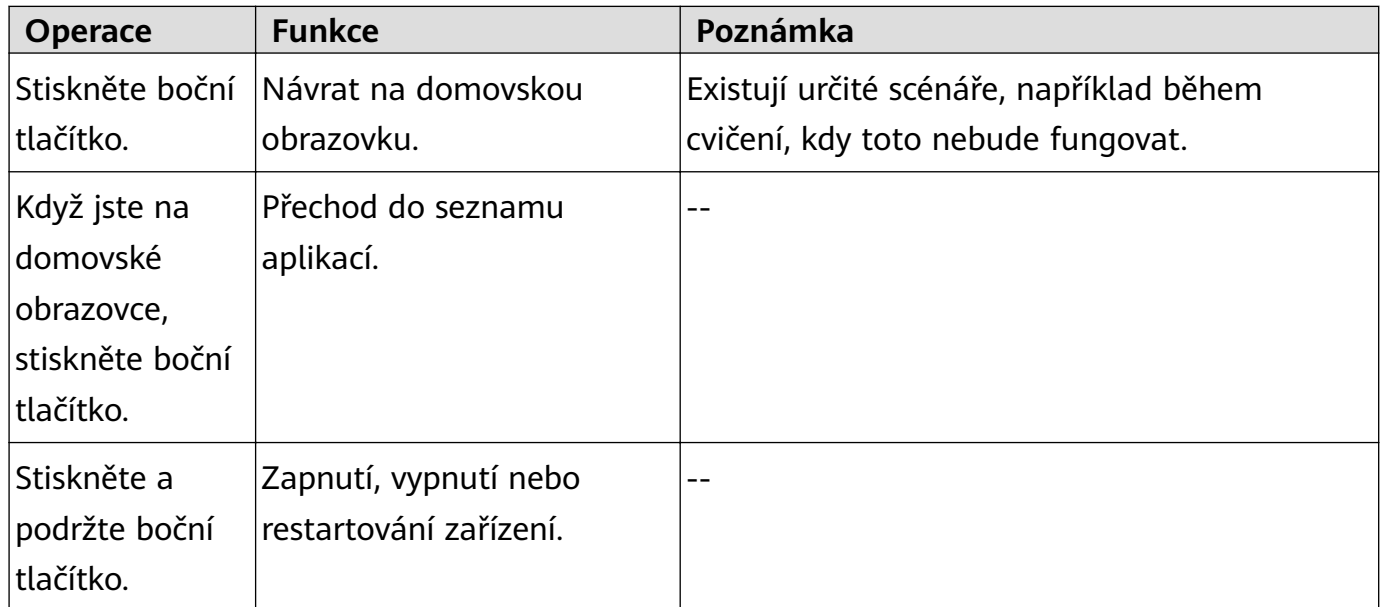

<span id="page-3-0"></span>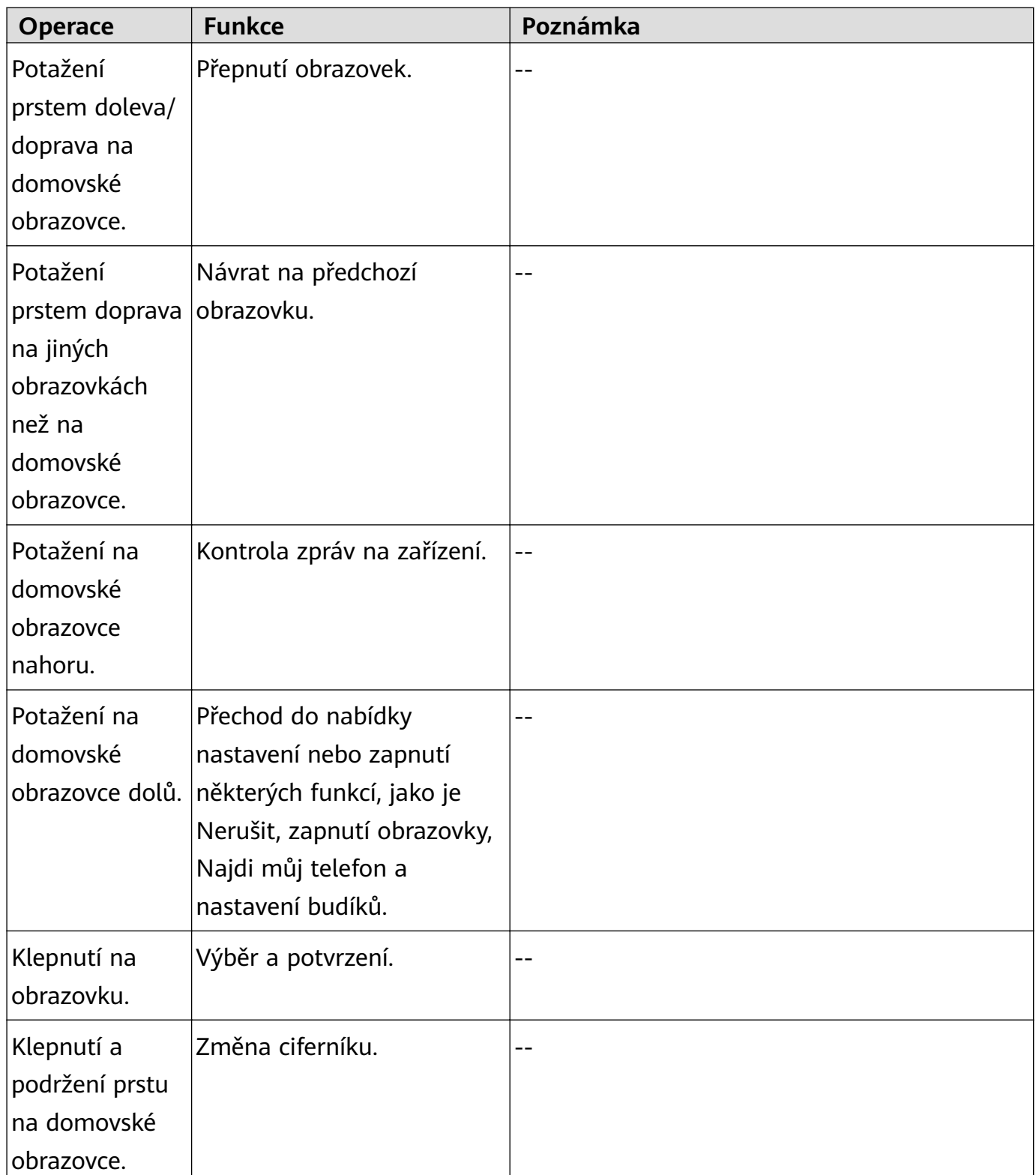

### **Nabíjení**

Připojte kovové kontakty na nabíjecí kolébce k těm, které jsou na zadní straně zařízení, a poté je položte na rovný povrch. Připojte nabíjecí kolébku ke zdroji napájení, obrazovka zařízení se rozsvítí a zobrazí se úroveň nabití baterie.

- <span id="page-4-0"></span>• Nabíjecí stanice není odolná proti vodě. Během nabíjení utřete port, kovové kontakty a zařízení do sucha.
	- **Doba nabíjení:** Plné nabití trvá přibližně 65 minut.
	- **Zobrazení úrovně nabití baterie:** Potáhněte prstem dolů po domovské obrazovce zařízení nebo otevřete aplikaci Huawei Zdraví, poté klepněte na možnost **Zařízení** a na připojený telefon.

### **Spárování zařízení s telefonem**

Po zapnutí zařízení bude zařízení ve stavu k vyhledání.

- Vaše zařízení lze spárovat pouze s telefony se systémem Android 5.0 nebo novějším a iOS 9.0 nebo novějším. Před zahájením párování se ujistěte, že jste v telefonu zapnuli Bluetooth. V systému Android 6.0 nebo novějším zapněte služby určování polohy.
	- Telefony Huawei se systémem EMUI 8.1 a novějším podporují HwSynergy. Po klepnutí na tlačítko **PÁROVÁNÍ** v aplikaci Huawei Zdraví se zobrazí dialogové okno s informací, že telefon podporuje HwSynergy. Po spárování zařízení s telefonem stáhněte stavový řádek v telefonu dolů nebo přejděte do nabídky **Nastavení** > **Bluetooth**. Poté uvidíte Bluetooth název zařízení.

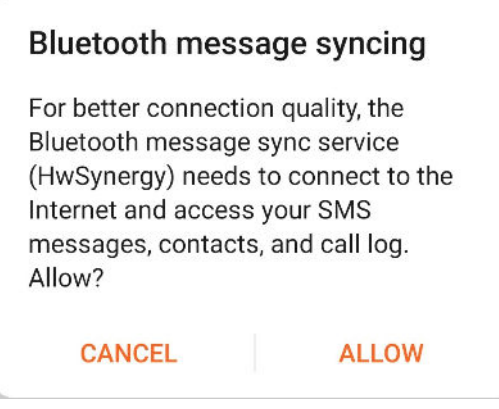

- Když zařízení zapnete poprvé nebo je spárujete s telefonem po obnovení do továrního nastavení, budete před spárováním vyzváni k výběru jazyka. Po spárování obou zařízení bude jazyk zařízení shodný s jazykem telefonu.
- **1** Stáhněte si nejnovější verzi aplikace Huawei Zdraví z AppGallery.
- **2** Otevřete aplikaci Huawei Zdraví, přejděte do nabídky **Zařízení** > **PŘIDAT** > **Chytré hodinky** a poté vyberte název svého zařízení.
- **3** Klepněte na možnost **PÁROVÁNÍ**, klepněte na správný Bluetooth název a zařízení a telefon se automaticky připojí.
- **4** Jakmile vaše zařízení zaznamená požadavek na párování, zavibruje. Klepnutím párování potvrdíte.
- <span id="page-5-0"></span>• Po dokončení párování se na obrazovce zařízení zobrazí ikona. Synchronizace důležitých informací z telefonu (například datum a čas) bude trvat asi 2 sekundy.
	- Na obrazovce zařízení se zobrazí jiná ikona, která vás informuje, že párování selhalo, a po 2 sekundách se vrátí na obrazovku spuštění.

### **Oznámení**

Po zapnutí může zařízení synchronizovat oznámení zobrazená ve stavovém řádku telefonu s vaším zařízením.

Se zařízením lze synchronizovat následující oznámení z telefonu: SMS zprávy, zmeškané hovory, kalendář a aplikace sociálních sítí třetích stran, včetně WeChat a QQ.

• Zapnutí oznámení: Otevřete aplikaci Huawei Zdraví, přejděte na obrazovku nastavení zařízení, klepněte na možnost **Oznámení**, zapněte možnost **Oznámení** a zapněte přepínače pro vámi preferované aplikace.

Abyste mohli přijímat oznámení z aplikací, můžete oznámení také zapnout v Nastavení telefonu. Například uživatelé telefonů se systémem EMUI 8.1.0, by měli postupovat následovně: Přejděte do nabídky **Nastavení** > **Aplikace a oznámení** > **Správa upozornění**, klepněte na aplikaci, pro kterou chcete přijímat oznámení, a zapněte možnost **Povolit oznámení** a **Zobrazit ve stavovém řádku**.

- Vypnutí oznámení: Otevřete aplikaci Huawei Zdraví, přejděte na obrazovku nastavení zařízení, klepněte na možnost **Oznámení** a poté vypněte možnost **Oznámení**.
	- Zařízení bude přijímat oznámení, ale nebude vás upozorňovat během cvičení, v režimu Nerušit nebo režimu spánku. Potažením prstem nahoru po domovské obrazovce si zobrazíte zprávy.
		- Pokud používáte aplikaci chatu, zprávy se do zařízení odesílat nebudou. Například zprávy na obrazovce chatu v aplikaci WhatsApp se nebudou do zařízení zasílat.
		- Po zapnutí funkce Připomenutí odpojení Bluetooth vaše zařízení zavibruje, když bude připojení Bluetooth odpojeno. Ujistěte se, že je vaše zařízení připojeno k vašemu telefonu.

## **Změna ciferníků**

- Metoda 1: Klepněte na domovskou obrazovku, podržte ji, dokud zařízení nezačne vibrovat, a potažením procházejte náhledy. Klepnutím na ciferník jej použijete.
- Metoda 2: V zařízení přejděte do nabídky **Nastavení.** > **Displej** > **Ciferník**, klepněte na upřednostňovaný ciferník a nainstalujte jej.
- Metoda 3: Otevřete aplikaci Huawei Zdraví, přejděte do nabídky **Zařízení** > **Ciferník** > **Další** a pod upřednostňovaným ciferníkem klepněte na možnost **INSTALOVAT**. Po instalaci se ciferník automaticky přepne na vybraný. Případně můžete klepnutím na nainstalovaný

<span id="page-6-0"></span>ciferník a klepnutím na možnost **NASTAVIT JAKO VÝCHOZÍ** nastavit aktuální ciferník jako požadovaný.

- $\bullet$   $\bullet$  Tato funkce nemusí být ve vaší zemi podporována. Pro podrobnější informace, se prosím, obraťte na oficiální centrum služeb.
	- Obchod s ciferníky podporují pouze telefony se systémem Android.

### **Nastavení budíku**

#### **Metoda 1: Nastavení chytrého budíku nebo budíku události s pomocí zařízení.**

- **1** V zařízení přejděte na seznam aplikací a klepněte na možnost **Budík** a poté pro přidání budíků klepněte na možnost
- **2** Nastavte čas buzení a cyklus opakování a poté klepněte na možnost **OK**. Pokud nenastavíte cyklus opakování, bude budík ve výchozím nastavení pouze jednorázový.
- **3** Pokud chcete upravit čas buzení, cyklus opakování nebo budík odstranit, klepněte na nastavený budík. Odstranit můžete pouze budíky událostí.

#### **Metoda 2: Nastavení chytrého budíku nebo budíku události pomocí aplikace Huawei Zdraví.**

#### **Nastavení Chytrého budíku:**

- **1** Otevřete aplikaci Huawei Zdraví, přejděte na obrazovku nastavení zařízení, přejděte do nabídky **Budík > CHYTRÝ BUDÍK**.
- **2** Nastavte čas buzení, čas chytrého buzení a cyklus opakování.
- **3** Klepněte na možnost **√** v pravém horním rohu (zařízení se systémem Android) nebo **Uložit** (zařízení iOS).
- **4** Na domovské obrazovce aplikace Huawei Zdraví potáhněte prstem dolů, abyste zajistili, že se budík synchronizuje se zařízením.
- **5** Klepněte na nastavený budík, pokud chcete upravit čas buzení, čas chytrého buzení a cyklus opakování.

#### **Nastavení budíku události:**

- **1** Otevřete aplikaci Huawei Zdraví, přejděte na obrazovku nastavení zařízení, přejděte do nabídky **Budík > BUDÍKY UDÁLOSTÍ**.
- **2** Klepnutím na možnost **Přidat** nastavte čas buzení, čas chytrého buzení a cyklus opakování.
- **3** Klepněte na možnost **√** v pravém horním rohu (zařízení se systémem Android) nebo **Uložit** (zařízení iOS).
- **4** Na domovské obrazovce aplikace Huawei Zdraví potáhněte prstem dolů, abyste zajistili, že se budík synchronizuje se zařízením.
- **5** Pokud chcete upravit čas buzení, cyklus opakování nebo budík odstranit, klepněte na nastavený budík.
- <span id="page-7-0"></span>• Budíky událostí se synchronizují mezi zařízením a aplikací Huawei Zdraví.
	- Ve výchozím nastavení je pouze jeden chytrý budík. Chytrý budík nelze přidat ani odstranit. Můžete nastavit maximálně pět budíků událostí.
	- Chytrý budík může vibrovat předem, pokud zjistí, že jste se probudili před spuštěním budíku s využitím funkce **HUAWEI TruSleepTM**. Pokud není funkce **HUAWEI TruSleepTM** zapnutá, chytrý budík zavibruje předem, pokud zjistí, že již nespíte hlubokým spánkem nebo jste si již vzbudili.
	- Jakmile budík zavibruje, klepněte na možnost (6), potáhněte prstem doprava nebo stiskněte boční tlačítko zařízení, pokud chcete budík odložit (o 10 minut). Klepnutím na

možnost **budík zastavíte. Po třetím odložení budíku se budík sám zastaví a po** dobu jedné minuty nebude provedena žádná další operace.

• V současné době lze se zařízením synchronizovat pouze budíky nastavené na telefonech se systémem EMUI 8.1 / Magic UI 2.0 a novějším.

### **Přijímání zpráv o počasí**

#### **Zapnutí zpráv o počasí**

Otevřete aplikaci Huawei Zdraví, přejděte na obrazovku nastavení zařízení, klepněte na možnost **Zprávy o počasí** a zapněte možnost **Zprávy o počasí**, poté vyberte upřednostňovanou jednotku teploty.

#### **Prohlížení zpráv o počasí**

Metoda 1: Zobrazení informací o počasí na obrazovce počasí

Potáhněte po obrazovce doprava, dokud nenajdete obrazovku počasí, poté můžete zjistit svou polohu, nejnovější počasí, teplotu, kvalitu vzduchu a další.

Metoda 2: Zobrazení informací o počasí na ciferníku, který umí zobrazit data o počasí

Ujistěte se, že používáte motiv zařízení, který zobrazuje počasí z domovské obrazovky. Po jeho nastavení si můžete zobrazovat nejnovější zprávy o počasí na svém zařízení.

Metoda 3: Zobrazení informací o počasí v aplikaci Počasí

Stisknutím bočního tlačítka zařízení přejdete do seznamu aplikací, potáhněte prstem po obrazovce, dokud nenajdete aplikaci **Počasí**, poté se na obrazovce zobrazí informace, jako je vaše poloha, informace o počasí, teplota a kvalita vzduchu. Potažením prstem na obrazovce nahoru nebo dolů zobrazíte předpovědi počasí na následujících šest hodin i na následujících pět dní. Tato funkce vyžaduje zařízení se systémem Android.

- <span id="page-8-0"></span>• Ujistěte se, že jsou v telefonu v oznamovacím panelu zapnuté GPS a poloha a že jste aplikaci Huawei Zdraví udělili oprávnění k poloze. Pro získání signálu GPS jsou vhodnější otevřená prostranství.
	- U verzí starších než EMUI 9.0 vyberte jako režim zjišťování polohy **GPS, Wi-Fi a mobilní sítě** nebo **Wi-Fi a mobilní sítě** namísto možnosti **Použít pouze GPS**.
	- Informace o počasí zobrazené na zařízení se mohou mírně lišit od informací zobrazovaných v telefonu, protože tyto informace jsou získávány od různých poskytovatelů meteorologických služeb.

### **Oznámení o příchozích hovorech**

Když je zařízení připojené k telefonu a vy máte zařízení nasazené správně, obrazovka zařízení se zapne a vibracemi vás upozorní na příchozí hovory.

- Hovory můžete odmítnout i pomocí zařízení.
- Pokud zařízení nemáte nasazené, rozsvítí se jeho obrazovka pouze při příchozím hovoru a zařízení nebudou vibrovat.
- Pokud je hovor zmeškáte, zařízení zavibruje a zapne se obrazovka, která vás na hovor upozorní.

# <span id="page-9-0"></span>**Monitorování cvičení**

# **Zahájení individuálního cvičení**

#### **Zahájení cvičení na zařízení**

- **1** Na zařízení přejděte do seznamu aplikací a klepněte na možnost **Cvičení**.
- **2** Potáhněte nahoru nebo dolů a vyberte upřednostňovaný typ cvičení nebo kurzů.
- **3** Cvičení zahájíte klepnutím na ikonu cvičení.
	- Klepnutím na možnost **Přidat** přidáte další režimy cvičení.
		- Klepnutím na možnost nastavíte cíl cvičení pro vzdálenost, čas, kalorie nebo nastavíte cíl na Žádný. Můžete také nastavit připomenutí intervalu a tepové frekvence. Cvičení můžete také ze seznamu odstranit.
		- Když je obrazovka zapnutá, stisknutím bočního tlačítka zařízení cvičení pozastavíte.
			- Klepnutím na možnost **budete ve cvičení pokračovat, klepnutím na možnost** cvičení ukončíte.

#### **Zahájení cvičení pomocí aplikace Huawei Zdraví**

- **1** Na obrazovce Cvičení v aplikaci Huawei Zdraví vyberte upřednostňovaný typ cvičení.
- **2** Poté klepnutím na kruh cvičení zahájíte.
- Zařízení zahájí cvičení ve stejnou dobu, kdy je v aplikaci Huawei Zdraví spuštěno běhání venku, běhání uvnitř, chůze nebo jízda na kole.
	- Během cvičení se v aplikaci Huawei Zdraví a na zařízení zobrazí data, jako je délka cvičení a vzdálenost.
	- Pokud je vzdálenost nebo doba cvičení příliš krátká, nebudou výsledky zaznamenány.
	- Pokud nechcete, aby se baterie rychle vybila, nezapomeňte po ukončení cvičení podržet ikonu Zastavit.

### **Zobrazení záznamů cvičení**

#### **Prohlížení záznamů**

- **1** Přejděte do seznamu aplikací a vyberte možnost **Záznamy cvičení**.
- **2** Vyberte záznam cvičení a podrobnosti, které chcete zobrazit. Vaše zařízení zobrazí různé typy dat pro různá cvičení.

#### <span id="page-10-0"></span>**Prohlížení záznamů v aplikaci Huawei Zdraví**

Otevřete aplikaci Huawei Zdraví a přejděte do nabídky **Zdraví** > **Záznamy o cvičení**, kde si můžete prohlédnout podrobné záznamy cvičení.

### **Zobrazení údajů o denní aktivitě**

Mějte zařízení nasazené správně a ono bude zaznamenávat údaje o aktivitě automaticky, a to včetně počtu kroků, vzdálenosti při cvičení a spálených kaloriích.

#### **Metoda 1: Zobrazení údajů o aktivitě na zařízení.**

Na zařízení přejděte do seznamu aplikací a klepněte na možnost **Záznamy aktivit**. Poté si můžete zobrazit svá data včetně počtu kroků, spálených kalorií, vzdálenosti cvičení, aktivity se střední až vyšší intenzitou a počet hodin aktivity.

#### **Metoda 2: Zobrazení údajů o aktivitě v aplikaci Huawei Zdraví.**

Data o své aktivitě si můžete zobrazit na domovské obrazovce aplikace Huawei Zdraví nebo na obrazovce nastavení zařízení.

- Pokud chcete zobrazit údaje o kondici v aplikaci Huawei Zdraví, ujistěte se, že je zařízení připojené k telefonu prostřednictvím aplikace Huawei Zdraví.
	- Vaše údaje o kondici se resetují každý den o půlnoci.

### **Automatická detekce cvičení**

Zařízení může automaticky detekovat stav cvičení. Po zapnutí možnosti **Automatická detekce cvičení** v nabídce **Nastavení** > **Nastavení cvičení** na zařízení vám zařízení připomene, abyste zahájili záznam cvičení, jakmile detekuje zvýšení aktivity. Můžete si vybrat, zda chcete cvičení ignorovat nebo začít zaznamenávat. V současné době tato funkce dokáže detekovat běh, cvičení na eliptickém a veslovacím trenažéru.

# <span id="page-11-0"></span>**Správa zdraví**

## **Sledování spánku**

Vaše zařízení měří údaje o spánku od 20:00 do 20:00 druhého dne (celkem 24 hodin). Pokud například spíte po dobu 11 hodin od 19:00 do 06:00, vaše zařízení bude počítat dobu spánku před 20:00 do prvního dne a zbývající dobu spánku započte do druhého dne.

Pokud není zapnutá funkce **HUAWEI TruSleepTM**, bude zařízení sledovat váš spánek tradičním způsobem. Pokud máte zařízení nasazené během spánku, bude rozpoznávat různé fáze spánku, včetně času, kdy usnete, probudíte se a usnete hlubokým či lehkým spánkem nebo se z nich vzbudíte, a synchronizuje příslušná data s aplikací Huawei Zdraví.

Pokud chcete zapnout funkci **HUAWEI TruSleepTM** v aplikaci Huawei Zdraví, přejděte na obrazovku nastavení zařízení, poté přejděte do nabídky **Sledování zdraví** > **HUAWEI**

**TruSleepTM** a poté zapněte možnost **HUAWEI TruSleepTM**. Pokud je tato možnost zapnutá, zařízení dokáže přesně rozpoznat, kdy usnete, probudíte se a zda jste v hlubokém nebo REM spánku, a nabídne vám analýzu kvality spánku a doporučení, které vám pomohou pochopit a zlepšit kvalitu spánku

Zobrazení dat o spánku:

- Přejděte do seznamu aplikaci svého zařízení, potáhněte po obrazovce a klepněte na možnost **Spánek**, poté si můžete zobrazit data, včetně délky trvání spánků a zdřímnutí. Veškerý spánek během dne se zobrazí pod položkou Zdřímnutí.
- Otevřete aplikaci Huawei Zdraví a poté klepněte na možnost **Spánek**, pokud si chcete zobrazit své denní, týdenní, měsíční a roční statistiky spánku.

### **Měření hladiny kyslíku v krvi (SpO2)**

Na zařízení přejděte do seznamu aplikací, klepněte na možnost SpO<sub>2</sub> a zahajte měření SpO<sub>2</sub>. Když se na obrazovce zobrazí možnost **Opakovat test**, znamená to, že měření je dokončeno.

- <span id="page-12-0"></span> $\bullet$  · Tato funkce nemusí být ve vaší zemi podporována. Pro podrobnější informace, se prosím, obraťte na oficiální centrum služeb.
	- Měření se přeruší, pokud na obrazovce zařízení potáhnete doprava nebo budete mít příchozí hovor či se spustí budík.
	- Pro přesnější výsledek doporučujeme počkat tři až pět minut po nasazení zařízení, než začnete měřit SpO<sub>2</sub>.
	- Během měření se nehýbejte a zařízení mějte těsně nasazené, ale zamezte jeho kontaktu s kloubem. Zajistěte, aby byl snímač tepové frekvence v kontaktu s pokožkou a aby mezi pokožkou a zařízením nebyly žádné cizí předměty. Ujistěte se, že obrazovka zařízení směřuje nahoru.
	- Během měření zařízení také změří vaši tepovou frekvenci.
	- Toto měření může být také ovlivněno některými vnějšími faktory, jako jsou nízké okolní teploty, pohyb ruky nebo tetování na ruce.
	- Výsledky měření slouží pouze jako orientační a neměly by být využívány jako podklad pro lékařské použití.

### **Měření tepové frekvence**

#### **Individuální měření tepové frekvence**

- **1** Otevřete aplikaci Huawei Zdraví, přejděte na obrazovku nastavení zařízení, přejděte do nabídky **Sledování zdraví** > **Nepřetržité sledování tepové frekvence** a poté vypněte možnost **Nepřetržité sledování tepové frekvence**.
- **2** Poté na zařízení přejděte do seznamu aplikací a výběrem možnosti **Tepová frekvence** změřte svou tepovou frekvenci.

#### **Nepřetržité sledování tepové frekvence**

- **1** Otevřete aplikaci Huawei Zdraví, přejděte na obrazovku nastavení zařízení, přejděte do nabídky **Sledování zdraví** > **Nepřetržité sledování tepové frekvence** a zapněte možnost **Nepřetržité sledování tepové frekvence**.
- **2** Zobrazení tepové frekvence:
	- Na zařízení přejděte do seznamu aplikací a výběrem možnosti **Tepová frekvence** si zobrazte svou tepovou frekvenci.
	- Případně otevřete aplikaci Huawei Zdraví **Já** > **Moje data** > **MĚŘENÍ ZDRAVÍ** > **Tepová frekvence**, pokud si chcete zobrazit svou tepovou frekvenci.
- Zařízení může zobrazit aktuální tepovou frekvenci, graf tepové frekvence aktuálního dne, rozsah tepové frekvence aktuálního dne, klidovou tepovou frekvenci a interval tepové frekvence.
	- Přidejte možnost **Tepová frekvence** na svém zařízení do oblíbených nebo přidejte kartu tepové tepu na obrazovku **Zdraví** v aplikaci Huawei Zdraví.
	- Zapnutím funkce **Nepřetržité sledování tepové frekvence** v aplikaci Huawei Zdraví může zařízení upravit frekvenci sledování na základě stavu cvičení a nabídnout vám sledování tepové frekvence 24 hodin denně 7 dní v týdnu.

#### **Měření klidové tepové frekvence**

Klidová tepová frekvence je obecný indikátor zdraví vašeho srdce a představuje tepovou frekvenci měřenou v tichém, klidném stavu a nespíte. Nejlepší doba pro měření klidové tepové frekvence je hned po ránu.

Otevřete aplikaci Huawei Zdraví, přejděte na obrazovku nastavení zařízení, přejděte do nabídky **Sledování zdraví** > **Nepřetržité sledování tepové frekvence** a zapněte možnost **Nepřetržité sledování tepové frekvence**. Zařízení poté začne automaticky měřit klidovou tepovou frekvenci.

- Pokud funkci **Nepřetržité sledování tepové frekvence** po kontrole své klidové tepové frekvence vypnete, zůstane klidová tepová frekvence zobrazená v aplikaci Huawei Zdraví stejná.
	- Data klidové tepové frekvence na zařízení budou sama vymažou ve 12 hodin.
	- Pokud se jako měření klidové tepové frekvence zobrazí "--", značí to, že vaše zařízení nedokázalo změřit vaši klidovou tepovou frekvenci.
	- Zařízení není schopno zjistit přesný optimální čas pro kontrolu klidové tepové frekvence. Proto se odečet nemusí v aplikaci zobrazit vždy a může se mírně lišit od skutečné hodnoty.

#### **Měření tepové frekvence během cvičení**

Během cvičení může vaše zařízení zobrazovat tepovou frekvenci i intervaly tepové frekvence v reálném čase a upozornit vás, když vaše tepová frekvence překročí horní limit. Pro dosažení nejlepších výsledků tréninku doporučujeme zvolit cvičení na základě zóny tepové frekvence.

• Pro nastavení intervalu tepové frekvence otevřete aplikaci Huawei Zdraví, přejděte do nabídky **Já > Nastavení > Limit tepové frekvence**, poté nastavte možnost **Metoda výpočtu** v nabídce **NASTAVIT INTERVALY TEPOVÉ FREKVENCE** buď na možnost **Procento maximální tepové frekvence**, nebo **Procento rezervy TF**.

- <span id="page-14-0"></span>• Pokud jako metodu výpočtu vyberete Procento maximální tepové frekvence, vypočítá se interval tepové frekvence pro různé typy cvičení (extrémní, anaerobní, aerobní, spalování tuků a rozcvička) na základě vaší maximální tepové frekvence (standardně "220 - váš věk").
	- Pokud jako metodu výpočtu vyberete procento rezervy TF, vypočítá se interval tepové frekvence pro různé typy cvičení (Pokročilé anaerobní, Základní anaerobní, Kyselina mléčná, Pokročilé aerobní, Základní aerobní) na základě rezervy tepové frekvence (TFmax - TFklid).

• Měření tepové frekvence během cvičení: Při zahájení cvičení si můžete na zařízení zobrazit aktuální tepovou frekvenci.

- $\mathbf{v}$  · Po dokončení cvičení můžete na obrazovce výsledků cvičení zkontrolovat průměrnou tepovou frekvenci, maximální tepovou frekvenci a zónu tepové frekvence.
	- Pokud si během cvičení sundáte zařízení ze zápěstí, tepová frekvence se nezobrazí. Zařízení se pak ale bude ještě nějakou chvíli pokoušet sledovat vaši tepovou frekvenci. Jakmile si zařízení znovu nasadíte, měření bude znovu pokračovat.
	- Vaše zařízení dokáže měřit tepovou frekvenci po připojení k telefonu a zahájení cvičení pomocí aplikace Huawei Zdraví.
	- Otevřete aplikaci Huawei Zdraví, pokud si chcete zobrazit graf tepové frekvence pro každé cvičení, maximální tepovou frekvenci nebo průměrnou tepovou frekvenci.

### **Hranice a zóny tepové frekvence**

Pokud během cvičení vaše tepová frekvence překročí horní limit po dobu delší než 1 minuta, zařízení jednou zavibruje a zobrazí zprávu s informací, že vaše tepová frekvence je příliš vysoká, a tato zpráva zůstane zobrazená, dokud tepová frekvence neklesne zpět pod horní limit nebo dokud ji ručně nevymažete potažením po obrazovce doprava. Omezení tepové frekvence nastavíte následujícím způsobem:

- **Uživatelé systému iOS:** Otevřete aplikaci Huawei Zdraví, klepněte na možnost **Zařízení**, poté klepněte na ikonu zařízení a přejděte do nabídky **Limit a intervaly tepové frekvence**
	- > **Limit tepové frekvence** a nastavte vlastní limit tepové frekvence.
- **Uživatelé systému Android:** Otevřete aplikaci Huawei Zdraví, přejděte do nabídky **Já** > **Nastavení** > **Limit tepové frekvence** a nastavte si svůj vlastní limit tepové frekvence.
- Upozornění na vysokou tepovou frekvenci pro cvičení lze nastavit na jakoukoli hodnotu v rozmezí 100 a 220 bpm.
	- Výstrahy tepové frekvence jsou efektivní pouze během aktivních cvičení a nelze je spustit během denního aktivity.

### <span id="page-15-0"></span>**Upozornění na vysokou tepovou frekvenci**

Pokud odpočíváte nebo spíte a vaše tepová frekvence překročila limit po dobu 10 po sobě následujících minut, zařízení jednou zavibruje a zobrazí zprávu s informací, že vaše tepová frekvence je příliš vysoká. Zprávu vymažete potažením prstem doprava nebo stisknutím bočního tlačítka. Pro nastavení limitu vysoké tepové frekvence postupujte následovně:

- **1** Otevřete aplikaci Huawei Zdraví, přejděte na obrazovku nastavení zařízení, poté klepněte na možnost **Sledování zdraví** > **Nepřetržité sledování tepové frekvence** a zapněte možnost **Nepřetržité sledování tepové frekvence**.
- **2** Klepněte na možnost **Upozornění na zvýšenou tepovou frekvenci** a poté nastavte preferovanou zvýšenou tepovou frekvenci.
- Hodnotu zvýšené tepové frekvence můžete nastavit na 100 bpm, 110 bpm, 120 bpm, 130 bpm, 140 bpm nebo 150 bpm.

### **Upozornění na nízkou tepovou frekvenci**

Pokud odpočíváte nebo spíte a vaše tepová frekvence zůstala pod limitem po dobu 10 po sobě následujících minut, zařízení jednou zavibruje a zobrazí zprávu s informací, že vaše tepová frekvence je příliš nízká. Zprávu vymažete potažením prstem doprava nebo stisknutím bočního tlačítka. Pro nastavení limitu nízké tepové frekvence postupujte následovně:

- **1** Otevřete aplikaci Huawei Zdraví, přejděte na obrazovku nastavení zařízení, poté klepněte na možnost **Sledování zdraví** > **Nepřetržité sledování tepové frekvence** a zapněte možnost **Nepřetržité sledování tepové frekvence**.
- **2** Klepněte na možnost **Upozornění na nízkou tepovou frekvenci** a poté nastavte preferovanou nízkou tepovou frekvenci.
- **•** Hodnotu nízké tepové frekvence můžete nastavit na 40 bpm, 45 bpm nebo 50 bpm.
	- Tato funkce je k dispozici pouze na telefonech se systémem Android.

### **Testování úrovní stresu**

Zapnutí automatického testu stresu: Otevřete aplikaci Huawei Zdraví, přejděte na obrazovku nastavení zařízení, přejděte do nabídky **Sledování zdraví** > **Automatický test stresu** a zapněte možnost **Automatický test stresu**.

Prohlížení dat o stresu: Přejděte do seznamu aplikací a klepnutím na možnost **Stres** zobrazíte svou úroveň stresu a procenta pro různé úrovně stresu.

**f** Funkce automatického testu stresu je během cvičení vypnutá.

### <span id="page-16-0"></span>**Používání dechových cvičení**

- **1** Přejděte do seznamu aplikací a vyberte možnost **Dechové cvičení**. Můžete nastavit dobu a rytmus cvičení.
- **2** Cvičení zahájíte stisknutím ikony.
	- $\bullet\bullet\bullet\bullet\bullet\bullet$  Můžete nastavit dobu trvání na 1 min., 2 min. nebo 3 min. a rytmus na rychlý, střední nebo pomalý.
		- Po dokončení cvičení se na obrazovce zobrazí účinky cvičení, tepová frekvence před cvičením, délka trvání tréninku a vyhodnocení.

### **Připomenutí aktivity**

Pokud je zapnuté Připomenutí aktivity, vaše zařízení bude průběžně během dne (ve výchozím nastavení jde o 1 hodinu) sledovat vaši aktivitu. Vaše zařízení zavibruje a zapne obrazovku, aby vám připomnělo, že jste se během daného časového období nehýbali, takže můžete udržovat správnou rovnováhu mezi aktivitou a odpočinkem po celý den.

Pokud nechcete být rušeni, funkci Připomenutí aktivity v aplikaci Huawei Zdraví vypněte. Chcete-li tak učinit, otevřete aplikaci Huawei Zdraví, klepněte na možnost **Sledování zdraví** a vypněte možnost **Připomenutí aktivity**.

- Vaše zařízení nebude vibrovat, aby vám zasílalo oznámení, když je zapnutý režim Nerušit nebo když spíte.
	- Vaše zařízení bude odesílat připomenutí aktivit pouze v době 8:00–12:00 a 14:00–22:00.

### **Menstruační kalendář**

Na domovské obrazovce zařízení stiskněte boční tlačítko, klepněte na možnost **Menstruační**

**kalendář** a poté na **ALA** Abyste pomohli zvýšit přesnost, můžete upravit začátek a konec menstruace. Po dokončení bude zařízení předpovídat váš další cyklus na základě zaznamenaných dat.

**Tato funkce nemusí být ve vaší zemi podporována. Pro podrobnější informace, se prosím,** obraťte na oficiální centrum služeb.

# <span id="page-17-0"></span>**Pohodlný život**

# **Prohlížení a odstraňování oznámení**

Zobrazení nepřečtených oznámení: Nepřečtená oznámení budou uložena ve vašem zařízení. Pokud si je chcete zobrazit, potáhněte na domovské obrazovce prstem nahoru nebo klepněte v seznamu aplikací na možnost **Zprávy**.

Odstranění oznámení: Pokud chcete odstranit jedno oznámení, potáhněte na obrazovce s obsahem oznámení prstem doprava nebo klepnutím na možnost **Vymazat vše** v dolní části seznamu odstraňte všechna nepřečtená oznámení.

- Do zařízení lze uložit maximálně 10 nepřečtených oznámení. Pokud přijmete více než 10 nepřečtených oznámení, předchozí oznámení budou přepsána.
	- Pokud si nemůžete na zařízení zobrazit celý obsah oznámení, použijte telefon.
	- Oznámení budou ze zařízení automaticky odstraněna po přečtení nebo odstranění v telefonu.

# **Vždy na displeji**

Jakmile se zařízení přepne do pohotovostního režimu, zobrazí se Vždy na displeji. Funkce Vždy na displeji je ve výchozím nastavení vypnutá. Pokud chcete tuto funkci zapnout, postupujte následovně:

Z domovské obrazovky zařízení přejděte do nabídky **Nastavení > Displej > Vždy na displeji**,

potáhněte na obrazovce doleva nebo doprava a poté klepnutím na možnost  $\Box$  dokončete nastavení.

V současné době lze pro Vždy na displeji používat pouze ciferníky, které jsou v zařízení předinstalované.

### **Používání stopek**

stopky automaticky zastaví.

Na zařízení přejděte do seznamu aplikací a klepněte na možnost **Stopky**, poté klepněte na

možnost **pro zahájení měření času, pokud chcete měření času zastavit, klepněte na** možnost **Klepnutím na možnost C**ostopky resetujete. Potažením po obrazovce prstem doprava nebo stisknutím bočního tlačítka zařízení je přesuňte na pozadí. Maximální čas, který mohou stopky měřit, je "99:59:59". Po dosažení maximálního času se

## <span id="page-18-0"></span>**Používání časovače**

V zařízení přejděte do seznamu aplikací a klepněte na možnost **Časovač**. Vyberte nebo nastavte preferovaný čas. Můžete si vybrat z osmi předvoleb, včetně 1 min., 3 min., 5 min., 10 min., 15 min., 30 min., 1 h a 2 h. Můžete také klepnout na možnost **Vlastní** a nastavit si vlastní časovač.

Klepnutím na možnost spustíte časovač, klepnutím na **česovač pozastavíte a** klepnutím na **časovač ukončíte. Potažením po obrazovce prstem doprava nebo** stisknutím bočního tlačítka zařízení přesuňte časovač na pozadí. Zařízení zavibruje, aby vás informovalo, že čas vypršel. Klepnutím na možnost odpočet restartujete a klepnutím na možnost **X** odpočet ukončíte.

### **Používání svítilny**

Přejděte do seznamu aplikací, klepněte na možnost **Svítilna** a obrazovka se rozsvítí. Pokud chcete svítilnu vypnout, klepněte na obrazovku. Opětovným klepnutím na obrazovku ji znovu zapněte. Potažením prstem doprava nebo stisknutím bočního tlačítka funkci ukončíte.

### **Najdi můj telefon**

Potáhněte na domovské obrazovce zařízení prstem nahoru nebo dolů a klepněte na možnost

 $\mathbb{C}$  nebo přejděte do seznamu aplikací a klepněte na možnost **Najdi můj telefon**. Pokud je váš telefon v dosahu Bluetooth, ozve se vyzvánění (i když je telefon v tichém režimu), které vám pomůže najít telefon.

Klepnutím na obrazovku Najdi můj telefon na zařízení tuto funkci vypnete.

- Ujistěte se, že jsou zařízení a telefon správně připojené, telefon je zapnutý a aplikace Huawei Zdraví je spuštěná na pozadí.
	- Funkce Najdi můj telefon nechá telefon vyzvánět po dobu 10 sekund, a pokud neprovedete žádnou operaci, zařízení zobrazí zprávu s informací **Přestal vyzvánět**. Obrazovka zařízení se poté po 30 sekundách vypne.

### <span id="page-19-0"></span>**Ovládání přehrávání hudby**

- **1** Ovládání přehrávání hudby je podporováno pouze na telefonech se systémem Android 5.0 nebo novějším.
	- Své zařízení můžete použít pro ovládání přehrávání hudby v hudebních aplikacích třetích stran ve svém telefonu, včetně NetEase Music.
- **1** Otevřete aplikaci Huawei Zdraví, přejděte na obrazovku nastavení zařízení, klepněte na možnost **Hudba** a zapněte možnost **Ovládání hudby v telefonu**.
- **2** Po přehrání skladby v telefonu a potažením prstem po obrazovce ciferníku přejdete obrazovku ovládání přehrávání hudby. Přehrávanou hudbu můžete pozastavit, pokračovat v přehrávání a přepnout.

### **Vzdálená závěrka fotoaparátu**

- **1** Připojte zařízení k telefonu a ujistěte se, že je aplikace Huawei Zdraví spuštěná na pozadí.
- **2** Na zařízení přejděte do seznamu aplikací a vyberte možnost **Vzdálená závěrka**. V tu samou chvíli se ve vašem telefonu otevře aplikace Fotoaparát.
- **3** Pro pořízení fotografií klepněte na obrazovce zařízení na možnost  $\Box$  Klepnutím na

možnost  $\bigcirc$  můžete přepínat mezi 2sekundovým a 5sekundovým odpočtem. Potažením po obrazovce prstem doprava nebo stisknutím bočního tlačítka zařízení zavřete aplikaci Fotoaparát.

**Tuto funkci podporuje pouze systém EMUI 8.1 nebo novější.** 

# <span id="page-20-0"></span>**Další pokyny**

# **Nerušit**

Potáhněte po domovské obrazovce zařízení prstem dolů a klepnutím na možnost zapněte režim **Nerušit**. Případně na zařízení přejděte do nabídky **Nastavení** > **Nerušit**. Můžete jej nastavit na celý den nebo pro tento režim naplánovat časové období.

- *i* Po zapnutí funkce Nerušit:
	- Zprávy a oznámení se na zařízení nebudou zobrazovat a funkce Zvednutím probudit bude vypnuta.
	- Budík bude vibrovat a zvonit jako obvykle.

## **Přidání oblíbených**

- **1** Na zařízení přejděte do nabídky **Settings** > **Display** > **Favorites** a vyberte upřednostňovaná data, jako jsou sleep, stress level, ,heart rate ,music ,weather , activity record, atp.
- **2** Poté na domovské obrazovce zařízení potáhněte prstem doleva nebo doprava a zkontrolujte, které karty jste přidali.

Lze zobrazit maximálně šest karet.

### **Nastavení intenzity vibrací**

V zařízení přejděte do nabídky **Nastavení** > **Intenzita**, poté vyberte preferovanou úroveň intenzity vibrací, jako jsou například Silné, **Tlumená**, nebo **Žádné**. Vaše zařízení se poté automaticky vrátí na předchozí obrazovku.

### **Zapnutí a vypnutí obrazovky**

**Zapnutí funkce Zvednutím probudit**: Otevřete aplikaci Huawei Zdraví, přejděte na obrazovku nastavení zařízení, zapněte nebo vypněte možnost **Zvednutím probudit**.

**Úprava úrovně jasu obrazovky:** V zařízení přejděte do nabídky **Nastavení** > **Displej** > **Jas** a nastavte preferovanou úroveň jasu.

**Nastavení Vždy na displeji:** V zařízení přejděte do nabídky **Nastavení** > **Displej** > **Upřesnit** a nastavte dobu zapnutí obrazovky na 5 min., 10 min., 15 min. nebo 20 min. Po nastavení

potáhněte na domovské obrazovce zařízení dolů a klepněte na možnost . <sup>Ste</sup>l. Obrazovka poté zůstane zapnutá po nastavenou dobu.

**Nastavení doby přechodu do režimu spánku:** Ve svém zařízení přejděte do nabídky **Nastavení** > **Displej** > **Upřesnit** a nastavte dobu přechodu obrazovky do režimu spánku na

<span id="page-21-0"></span>10 s, 15 s nebo 20 s. Pokud je volba **Spánek** nastavená na možnost **Automaticky**, obrazovka zařízení se vypne, jakmile nakloníte nebo dáte dolů zápěstí.

Pokud obrazovku znovu zapnete do 10 sekund od jejího vypnutí, zobrazí se předchozí obrazovka. V opačném případě se zobrazí domovská obrazovka.

### **Nastavení časového pásma a jazyka**

Když zařízení zapnete poprvé nebo je spárujete s telefonem po obnovení do továrního nastavení, budete před spárováním vyzváni k výběru jazyka. Po spárování obou zařízení bude jazyk zařízení shodný s jazykem v telefonu. Pokud v telefonu změníte jazyk, region, čas nebo formát času, budou změny automaticky synchronizovány se zařízením, pokud je k telefonu připojeno.

- **1** Pokud jsou informace o jazyku a regionu telefonu zařízením podporovány, bude jazyk na zařízení shodný s jazykem zobrazeným v telefonu.
	- **2** Pokud je jazyk telefonu podporován zařízením, ale region není, bude zařízení zobrazovat stejný jazyk, jako se zobrazuje ve vašem telefonu. Pokud máte například jako jazyk telefonu nastavenou možnost Portugalština (Brazílie), zařízení namísto toho zobrazí Portugalština (Evropa).
	- **3** Pokud jazyk telefonu není zařízením podporován, zobrazí se ve výchozím nastavení angličtina.
	- **4** Pokud váš telefon používá 12hodinový formát času, čas zobrazený na zařízení nerozlišuje, zda je ráno nebo odpoledne.

### **Obnovení továrního nastavení zařízení**

Metoda 1: V zařízení přejděte do nabídky **Nastavení > Systém > Resetovat**. Pamatujte, prosím, že po resetování budou všechna vaše data vymazána.

Metoda 2: Otevřete aplikaci Huawei Zdraví, přejděte na obrazovku nastavení zařízení a vyberte možnost **Obnovit tovární nastavení**.

### **Postup aktualizace zařízení**

Otevřete aplikaci Huawei Zdraví, přejděte na obrazovku nastavení zařízení a klepněte na možnost **Aktualizace firmwaru**. Telefon vyhledá dostupné aktualizace. Postupujte podle pokynů na obrazovce a aktualizujte své zařízení.

### **Nošení zařízení**

Pokud se chcete ujistit, že funkce sledování aktivity a sledování spánku a tepové frekvence fungují správně, ujistěte se, že máte zařízení správně nasazené tak, jak je znázorněno na následujícím obrázku.

<span id="page-22-0"></span>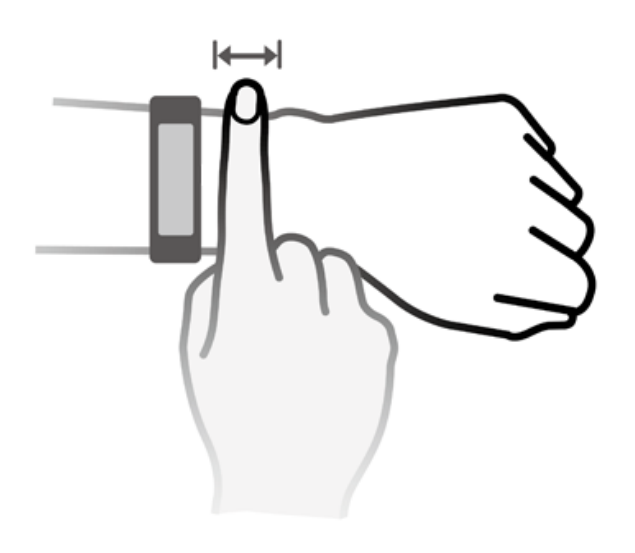

Řemínek zařízení je vybaven sponou ve tvaru U, takže jen tak nespadne. Pokud si chcete zařízení nasadit, protáhněte jeden konec řemínku sponou ve tvaru U a poté jej upevněte. Konec řemínku je záměrně ohnut tak, aby se zařízení lépe nosilo.

- Pokud vám nošení zařízení dráždí kůži, přestaňte zařízení používat a poraďte se s lékařem.
	- Pro zajištění maximálního pohodlí se ujistěte, že zařízení nosíte správně.
	- Obrázek je pouze ilustrační.

# **Zobrazení Bluetooth názvu, adresy MAC, modelu, sériového čísla a verze**

#### **Zobrazení Bluetooth názvu:**

- V zařízení přejděte do nabídky **Nastavení > O aplikaci**. Název zobrazený u nabídky **Název zařízení** je název Bluetooth zařízení.
- Otevřete aplikaci Huawei Zdraví a přejděte na obrazovku nastavení zařízení. Název připojeného zařízení je Bluetooth název.

#### **Zobrazení adresy MAC:**

V zařízení přejděte do nabídky **Nastavení > O aplikaci**, kde si zobrazíte adresu MAC.

#### **Zobrazení sériového čísla (SČ):**

V zařízení přejděte do nabídky **Nastavení > O aplikaci**. Sériové číslo vašeho zařízení se zobrazuje vedle možnosti **SČ:**.

#### **Model:**

- <span id="page-23-0"></span>• V zařízení přejděte do nabídky **Nastavení > O aplikaci**, název modelu se zobrazuje u nabídky **Model**.
- · Laserem vyryté znaky za slovem "MODEL" na zadní straně zařízení představují název modelu.

#### **Zobrazení verze:**

- V zařízení přejděte do nabídky **Nastavení** > **O aplikaci**, kde si zobrazíte verzi zařízení.
- Otevřete aplikaci Huawei Zdraví, přejděte na obrazovku nastavení zařízení a poté klepněte na možnost **Aktualizace firmwaru** a zkontrolujte verzi zařízení.

### **Krytí proti vodě a prachu**

Zařízení je odolné proti vodě do 5 ATM, ale tato ochrana není trvalá a může se v čase zhoršit Zařízení můžete nosit při mytí rukou, v dešti nebo při plavání v mělkých vodách. Zařízení nenoste, pokud se sprchujete, potápíte, potápíte se s přístroji nebo surfujete Následující může ovlivnit odolnost proti vodě vašeho zařízení:

- Upuštění zařízení nebo jakýkoli jiný náraz do zařízení.
- Vystavení zařízení alkalickým látkám, jako je mýdlo, sprchový gel, parfém, emulze a oleje.
- Použití vašeho zařízení ve vlhkých podmínkách nebo prostředích s vysokou teplotou, například v horké sprše nebo sauně.